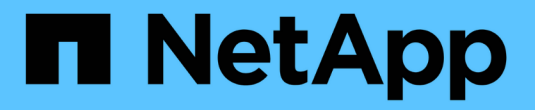

### **SnapMirror**를 참조하십시오 ONTAP 9

NetApp April 24, 2024

This PDF was generated from https://docs.netapp.com/ko-kr/ontap/data-protection/compatible-ontapversions-snapmirror-concept.html on April 24, 2024. Always check docs.netapp.com for the latest.

# 목차

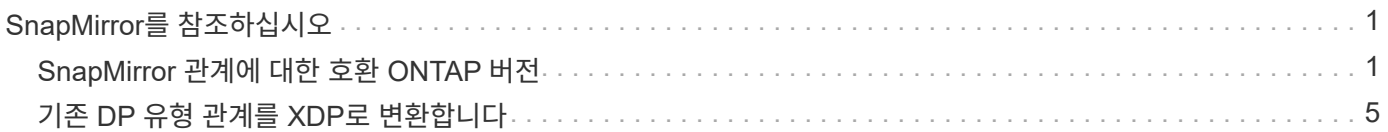

# <span id="page-2-0"></span>**SnapMirror**를 참조하십시오

## <span id="page-2-1"></span>**SnapMirror** 관계에 대한 호환 **ONTAP** 버전

소스 및 타겟 볼륨에서 SnapMirror 데이터 보호 관계를 생성하기 전에 호환되는 ONTAP 버전을 실행해야 합니다. ONTAP를 업그레이드하기 전에 현재 ONTAP 버전이 SnapMirror 관계에 대한 대상 ONTAP 버전과 호환되는지 확인해야 합니다.

#### 통합 복제 관계

사내 또는 Cloud Volumes ONTAP 릴리즈를 사용하여 "XDP" 유형의 SnapMirror 관계 구축:

ONTAP 9.9.0부터:

- ONTAP 9.x.0 릴리즈는 클라우드 전용 릴리즈이며 Cloud Volumes ONTAP 시스템을 지원합니다. 릴리스 버전 뒤의 별표(\*)는 클라우드 전용 릴리스를 나타냅니다.
- ONTAP 9.x.1 릴리스는 일반 릴리스이며 온-프레미스 및 Cloud Volumes ONTAP 시스템을 모두 지원합니다.

 $\bigcap$ 

 $\bigcirc$ 

상호 운용성은 양방향입니다.

• ONTAP 버전 9.3 이상의 상호 운용성 \*

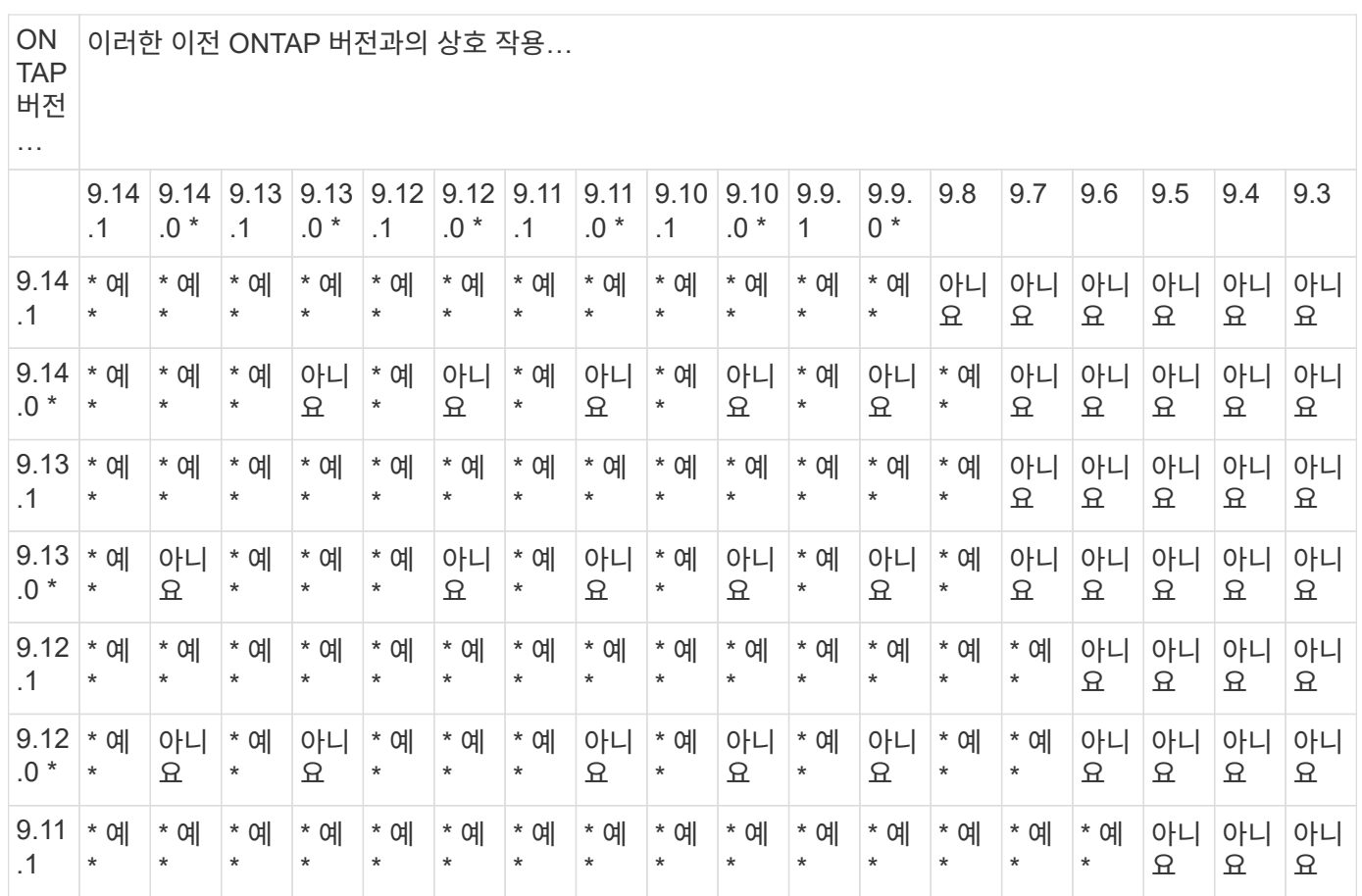

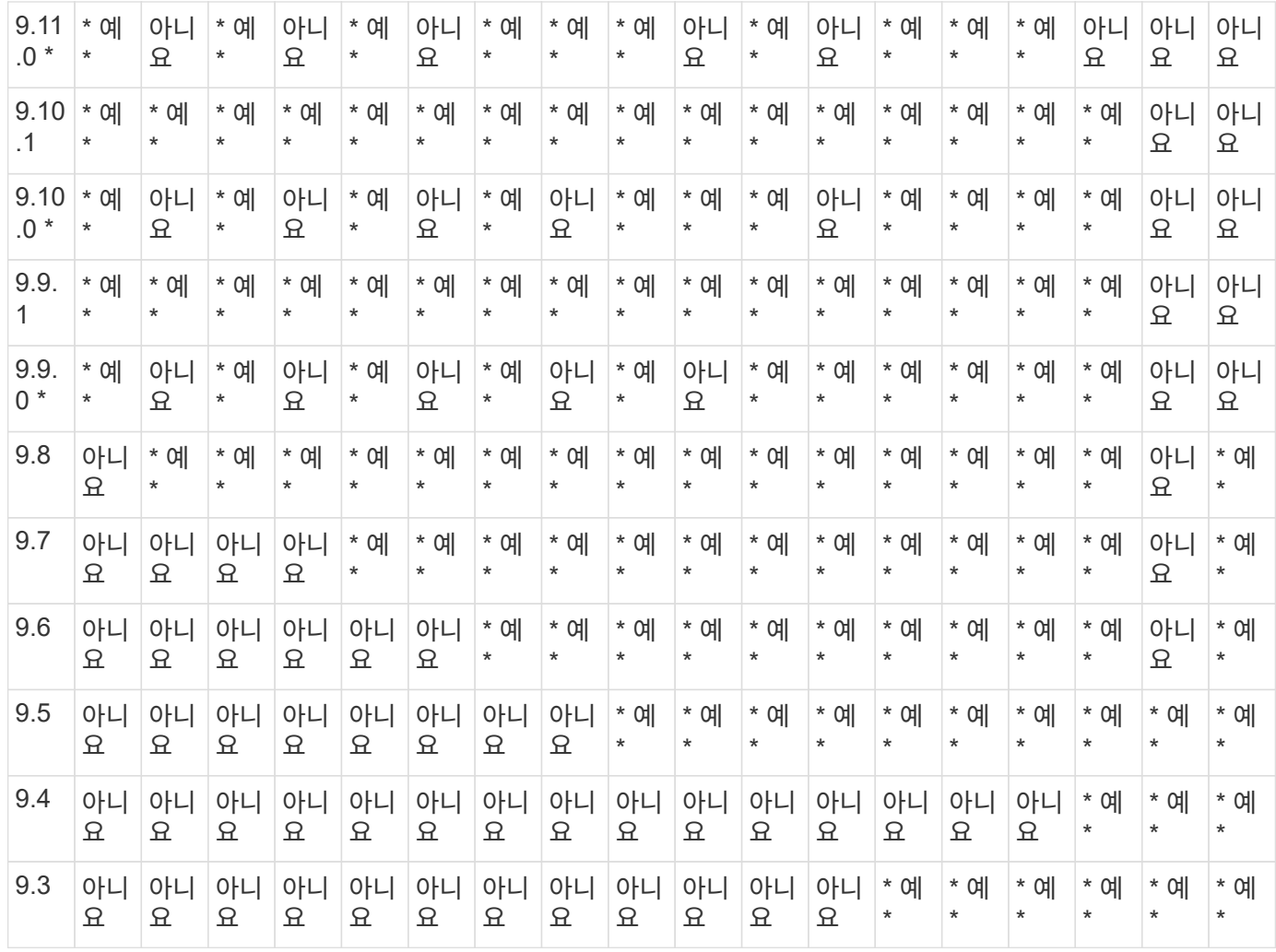

### **SnapMirror Synchronous** 관계

 $\bigodot$ 

ONTAP 클라우드 인스턴스에는 SnapMirror Synchronous가 지원되지 않습니다.

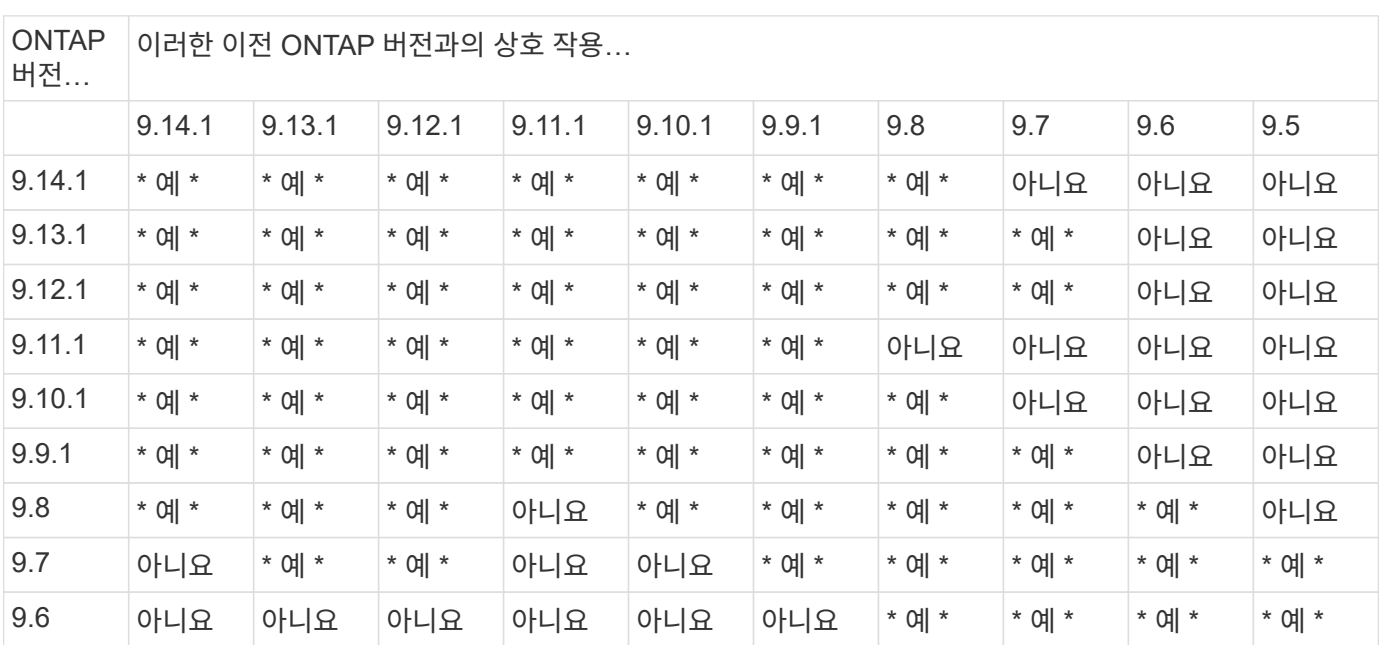

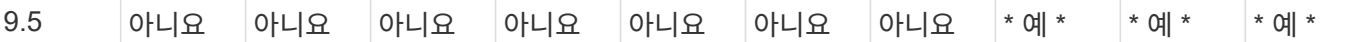

#### **SnapMirror SVM** 재해 복구 관계

• SVM 재해 복구 데이터 및 SVM 보호:

SVM 재해 복구는 동일한 버전의 ONTAP를 실행하는 클러스터 간에만 지원됩니다. \* SVM 복제에 대해 버전 독립성이 지원되지 않습니다 \*.

- SVM 마이그레이션을 위한 SVM 재해 복구:
	- 복제는 소스의 이전 ONTAP 버전에서 대상에 있는 동일한 버전 또는 이후 버전의 ONTAP로 단일 방향으로 지원됩니다.
- 아래 표에 나타난 대로 타겟 클러스터의 ONTAP 버전은 2가지 주요 온프레미스 버전 또는 2가지 최신 주요 클라우드 버전 중 하나일 수 없습니다.
	- 장기 데이터 보호 사용 사례에는 복제가 지원되지 않습니다.

릴리스 버전 뒤의 별표(\*)는 클라우드 전용 릴리스를 나타냅니다.

지원을 확인하려면 왼쪽 표 열에서 소스 버전을 찾은 다음 맨 위 행에서 대상 버전을 찾습니다(같은 버전에 대한 DR/마이그레이션 및 최신 버전에 대한 마이그레이션만).

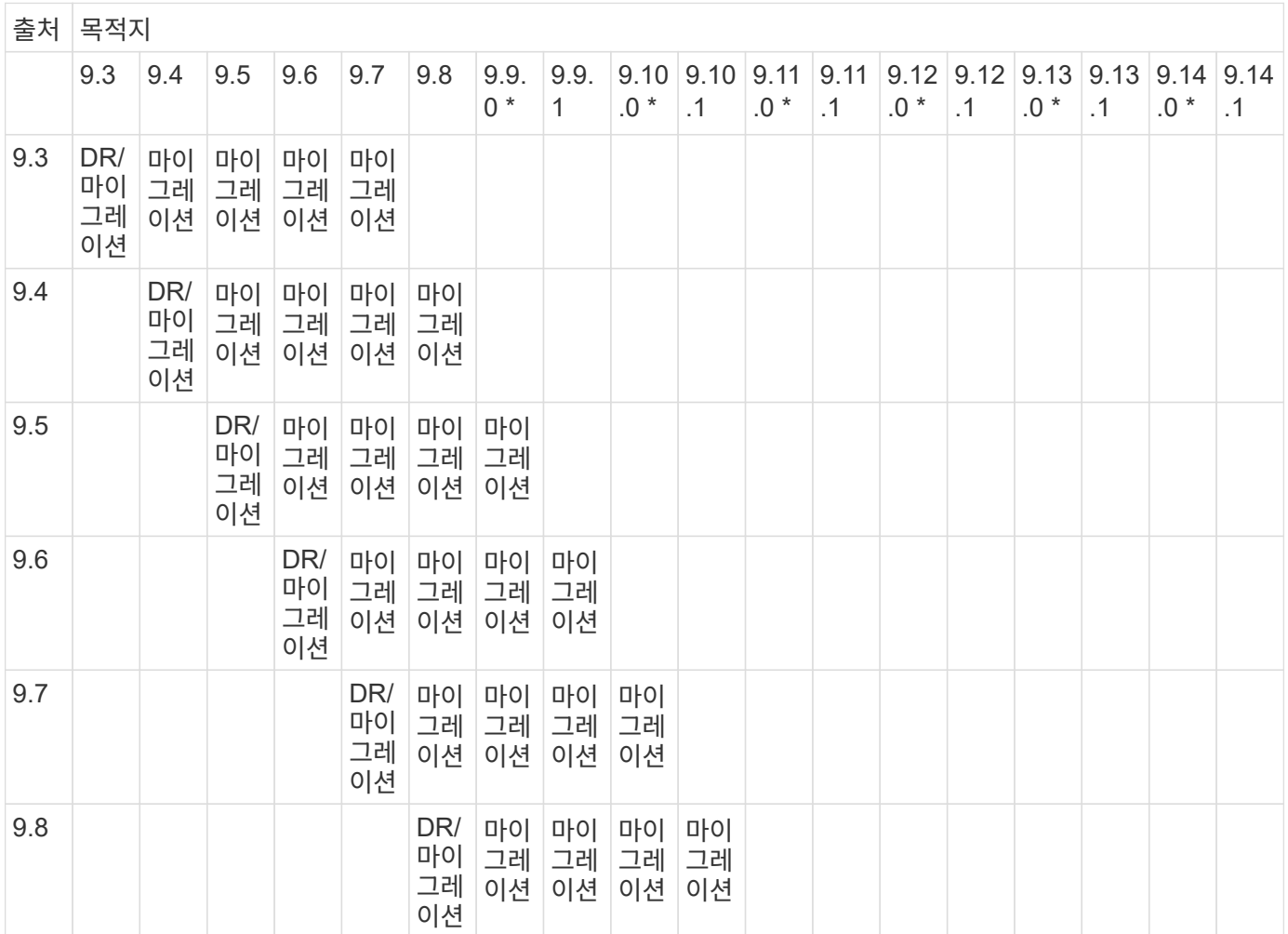

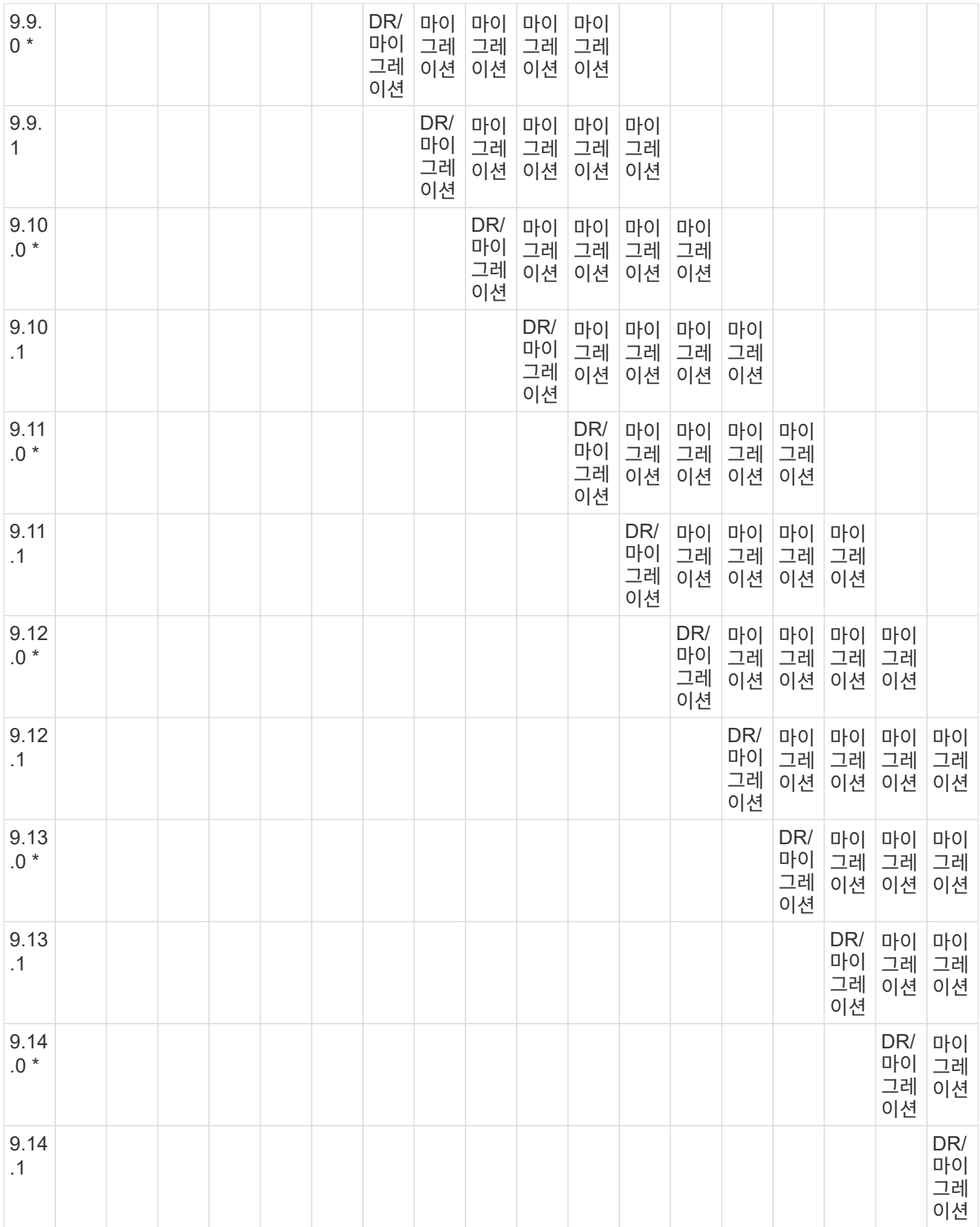

#### **SnapMirror** 재해 복구 관계

"DP" 유형의 SnapMirror 관계 및 정책 유형 ""비동기 미러""의 경우:

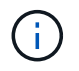

DP 유형 미러는 ONTAP 9.11.1부터 초기화할 수 없으며 ONTAP 9.12.1에서 완전히 사용되지 않습니다. 자세한 내용은 을 참조하십시오 ["](https://mysupport.netapp.com/info/communications/ECMLP2880221.html)[데이터](https://mysupport.netapp.com/info/communications/ECMLP2880221.html) [보호](https://mysupport.netapp.com/info/communications/ECMLP2880221.html) [SnapMirror](https://mysupport.netapp.com/info/communications/ECMLP2880221.html) [관계의](https://mysupport.netapp.com/info/communications/ECMLP2880221.html) [사용](https://mysupport.netapp.com/info/communications/ECMLP2880221.html) [중단](https://mysupport.netapp.com/info/communications/ECMLP2880221.html)[".](https://mysupport.netapp.com/info/communications/ECMLP2880221.html)

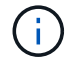

다음 표에서 왼쪽에 있는 열은 소스 볼륨의 ONTAP 버전을 나타내고, 맨 위 행은 대상 볼륨에 있을 수 있는 ONTAP 버전을 나타냅니다.

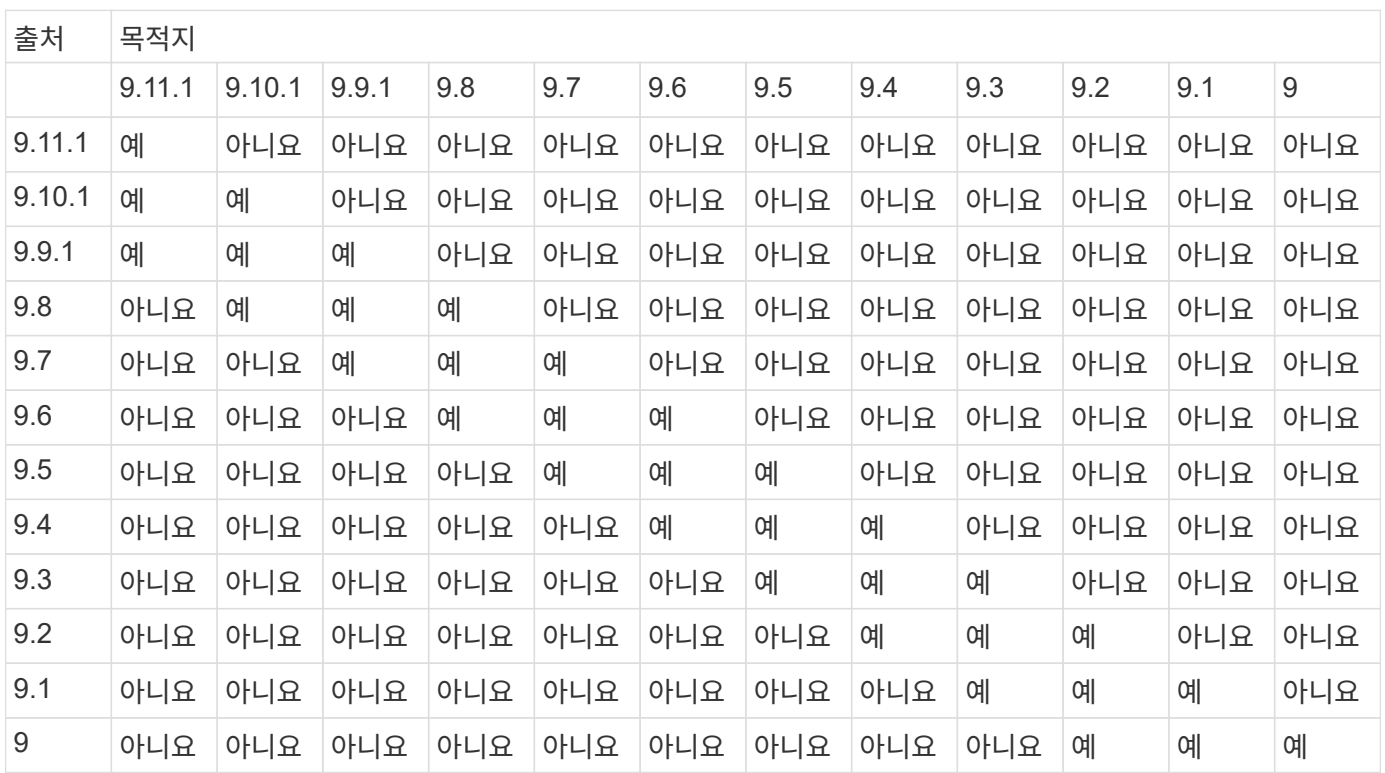

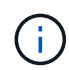

상호 운용성은 양방향성이 아닙니다.

## <span id="page-6-0"></span>기존 **DP** 유형 관계를 **XDP**로 변환합니다

ONTAP 9.12.1 이상으로 업그레이드하는 경우 업그레이드하기 전에 DP 유형 관계를 XDP로 변환해야 합니다. ONTAP 9.12.1 이상은 DP 유형 관계를 지원하지 않습니다. 기존 DP 유형 관계를 XDP로 쉽게 변환하여 버전에 상관없이 유연한 SnapMirror를 활용할 수 있습니다.

이 작업에 대해

- SnapMirror는 기존 DP 유형 관계를 XDP로 자동 변환하지 않습니다. 관계를 변환하려면 기존 관계를 분리 및 삭제하고 새로운 XDP 관계를 생성한 다음 관계를 다시 동기화해야 합니다. 배경 정보는 을 참조하십시오 ["XDP](https://docs.netapp.com/ko-kr/ontap/data-protection/version-flexible-snapmirror-default-concept.html)[는](https://docs.netapp.com/ko-kr/ontap/data-protection/version-flexible-snapmirror-default-concept.html) [DP](https://docs.netapp.com/ko-kr/ontap/data-protection/version-flexible-snapmirror-default-concept.html)[를](https://docs.netapp.com/ko-kr/ontap/data-protection/version-flexible-snapmirror-default-concept.html) [SnapMirror](https://docs.netapp.com/ko-kr/ontap/data-protection/version-flexible-snapmirror-default-concept.html) [기본값으로](https://docs.netapp.com/ko-kr/ontap/data-protection/version-flexible-snapmirror-default-concept.html) [바꿉니다](https://docs.netapp.com/ko-kr/ontap/data-protection/version-flexible-snapmirror-default-concept.html)[".](https://docs.netapp.com/ko-kr/ontap/data-protection/version-flexible-snapmirror-default-concept.html)
- 전환을 계획할 때는 XDP SnapMirror 관계의 백그라운드 준비 및 데이터 웨어하우징 단계에 시간이 오래 걸릴 수 있습니다. SnapMirror 관계가 오랫동안 "준비 중" 상태를 보고하는 것을 보면 흔히 볼 수 있습니다.

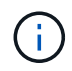

SnapMirror 관계 유형을 DP에서 XDP로 변환한 후에는 자동 크기 조정 및 공간 보장과 같은 공간 관련 설정이 더 이상 대상에 복제되지 않습니다.

단계

1. 대상 클러스터에서 SnapMirror 관계가 DP 유형이고, 미러 상태가 SnapMired 상태이고, 관계 상태가 Idle 상태이고, 관계가 정상 상태인지 확인합니다.

snapmirror show -destination-path <SVM:volume>

다음 예제는 'napmirror show' 명령의 출력을 보여줍니다.

```
cluster_dst::>snapmirror show -destination-path svm_backup:volA_dst
Source Path: svm1:volA
Destination Path: svm_backup:volA_dst
Relationship Type: DP
SnapMirror Schedule: -
Tries Limit: -
Throttle (KB/sec): unlimited
Mirror State: Snapmirrored
Relationship Status: Idle
Transfer Snapshot: -
Snapshot Progress: -
Total Progress: -
Snapshot Checkpoint: -
Newest Snapshot: snapmirror.10af643c-32d1-11e3-954b-
123478563412_2147484682.2014-06-27_100026
Newest Snapshot Timestamp: 06/27 10:00:55
Exported Snapshot: snapmirror.10af643c-32d1-11e3-954b-
123478563412_2147484682.2014-06-27_100026
Exported Snapshot Timestamp: 06/27 10:00:55
Healthy: true
```
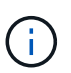

관계 설정의 기존 상태를 추적하기 위해 'napmirror show' 명령 출력의 복사본을 유지하는 것이 유용할 수 있습니다.

2. 소스 볼륨과 타겟 볼륨에서 두 볼륨 모두에 공통 스냅샷 복사본이 있는지 확인합니다.

volume snapshot show -vserver <SVM> -volume <volume>

다음 예에서는 를 보여 줍니다 volume snapshot show 소스 및 대상 볼륨의 출력:

```
cluster src:> volume snapshot show -vserver vsm1 -volume volA
---Blocks---
Vserver Volume Snapshot State Size Total% Used%
-------- ------- ------------------------------- -------- --------
------ -----
svm1 volA
weekly.2014-06-09_0736 valid 76KB 0% 28%
weekly.2014-06-16_1305 valid 80KB 0% 29%
daily.2014-06-26_0842 valid 76KB 0% 28%
hourly.2014-06-26_1205 valid 72KB 0% 27%
hourly.2014-06-26_1305 valid 72KB 0% 27%
hourly.2014-06-26_1405 valid 76KB 0% 28%
hourly.2014-06-26_1505 valid 72KB 0% 27%
hourly.2014-06-26_1605 valid 72KB 0% 27%
daily.2014-06-27_0921 valid 60KB 0% 24%
hourly.2014-06-27_0921 valid 76KB 0% 28%
snapmirror.10af643c-32d1-11e3-954b-123478563412_2147484682.2014-06-
27_100026
valid 44KB 0% 19%
11 entries were displayed.
cluster dest:> volume snapshot show -vserver svm backup -volume volA dst
---Blocks---
Vserver Volume Snapshot State Size Total% Used%
-------- ------- ------------------------------- -------- --------
------ -----
svm_backup volA_dst
weekly.2014-06-09_0736 valid 76KB 0% 30%
weekly.2014-06-16_1305 valid 80KB 0% 31%
daily.2014-06-26_0842 valid 76KB 0% 30%
hourly.2014-06-26_1205 valid 72KB 0% 29%
hourly.2014-06-26_1305 valid 72KB 0% 29%
hourly.2014-06-26_1405 valid 76KB 0% 30%
hourly.2014-06-26_1505 valid 72KB 0% 29%
hourly.2014-06-26_1605 valid 72KB 0% 29%
daily.2014-06-27_0921 valid 60KB 0% 25%
hourly.2014-06-27_0921 valid 76KB 0% 30%
snapmirror.10af643c-32d1-11e3-954b-123478563412_2147484682.2014-06-
27_100026
```
3. 변환 중에 예약된 업데이트가 실행되지 않도록 하려면 기존 DP 유형 관계를 중지합니다.

```
snapmirror quiesce -source-path <SVM:volume> -destination-path
<SVM:volume>
```
전체 명령 구문은 을 참조하십시오 ["Man](https://docs.netapp.com/us-en/ontap-cli-9141//snapmirror-quiesce.html) [페이지](https://docs.netapp.com/us-en/ontap-cli-9141//snapmirror-quiesce.html)[".](https://docs.netapp.com/us-en/ontap-cli-9141//snapmirror-quiesce.html)

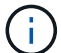

이 명령은 타겟 SVM 또는 타겟 클러스터에서 실행해야 합니다.

다음 예에서는 svm1의 소스 볼륨 VolA와 sm\_backup의 대상 볼륨 VolA\_dst 간의 관계를 설정합니다.

cluster dst::> snapmirror quiesce -destination-path svm backup:volA dst

4. 기존 DP 유형 관계 끊기:

snapmirror break -destination-path <SVM:volume>

전체 명령 구문은 을 참조하십시오 ["Man](https://docs.netapp.com/us-en/ontap-cli-9141//snapmirror-break.html) [페이지](https://docs.netapp.com/us-en/ontap-cli-9141//snapmirror-break.html)[".](https://docs.netapp.com/us-en/ontap-cli-9141//snapmirror-break.html)

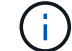

이 명령은 타겟 SVM 또는 타겟 클러스터에서 실행해야 합니다.

다음 예에서는 svm1의 소스 볼륨 VolA와 sm\_backup의 대상 볼륨 VolA\_dst의 관계를 나눕니다.

cluster dst::> snapmirror break -destination-path svm backup:volA dst

5. 타겟 볼륨에서 스냅샷 복사본 자동 삭제가 활성화되어 있는 경우 다음을 수행하십시오.

volume snapshot autodelete modify -vserver SVM -volume volume -enabled false

다음 예에서는 대상 볼륨 'VolA\_DST'에서 스냅샷 복사본 자동 삭제를 사용하지 않도록 설정합니다.

cluster dst::> volume snapshot autodelete modify -vserver svm backup -volume volA dst -enabled false

6. 기존 DP 유형 관계 삭제:

snapmirror delete -destination-path <SVM:volume>

전체 명령 구문은 을 참조하십시오 ["Man](https://docs.netapp.com/us-en/ontap-cli-9141//snapmirror-delete.html) [페이지](https://docs.netapp.com/us-en/ontap-cli-9141//snapmirror-delete.html)[".](https://docs.netapp.com/us-en/ontap-cli-9141//snapmirror-delete.html)

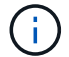

이 명령은 타겟 SVM 또는 타겟 클러스터에서 실행해야 합니다.

다음 예에서는 svm1의 소스 볼륨 VolA와 sm\_backup의 대상 볼륨 VolA\_dst 간의 관계를 삭제합니다.

cluster dst::> snapmirror delete -destination-path svm backup:volA dst

7. 소스에서 원본 SVM 재해 복구 관계 해제:

```
snapmirror release -destination-path <SVM:volume> -relationship-info
-only true
```
다음 예에서는 SVM 재해 복구 관계를 해제합니다.

```
cluster src::> snapmirror release -destination-path svm backup:volA dst
-relationship-info-only true
```
8. 'napmirror show' 명령에서 보존한 출력을 사용하여 새로운 XDP 유형 관계를 생성할 수 있습니다.

snapmirror create -source-path <SVM:volume> -destination-path <SVM:volume> -type XDP -schedule <schedule> -policy <policy>

새 관계는 동일한 소스 볼륨과 타겟 볼륨을 사용해야 합니다. 전체 명령 구문은 man 페이지를 참조하십시오.

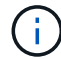

이 명령은 타겟 SVM 또는 타겟 클러스터에서 실행해야 합니다.

다음 예에서는 소스 볼륨 간에 SnapMirror 재해 복구 관계를 생성합니다 volA 켜짐 svm1 및 타겟 볼륨입니다 volA\_dst 켜짐 svm\_backup 기본값 사용 MirrorAllSnapshots 정책:

```
cluster dst::> snapmirror create -source-path svm1:volA -destination
-path svm backup:volA dst
-type XDP -schedule my daily -policy MirrorAllSnapshots
```
9. 소스 및 대상 볼륨 재동기화:

```
snapmirror resync -source-path <SVM:volume> -destination-path
<SVM:volume>
```
재동기화 시간을 개선하려면 을 사용합니다 -quick-resync 단, 스토리지 효율성 절약 효과는 손실될 수 있다는 점을 알아야 합니다. 전체 명령 구문은 man 페이지를 참조하십시오. ["SnapMirror](https://docs.netapp.com/us-en/ontap-cli-9141/snapmirror-resync.html#parameters.html) [재동기화](https://docs.netapp.com/us-en/ontap-cli-9141/snapmirror-resync.html#parameters.html) [명령](https://docs.netapp.com/us-en/ontap-cli-9141/snapmirror-resync.html#parameters.html)["](https://docs.netapp.com/us-en/ontap-cli-9141/snapmirror-resync.html#parameters.html).

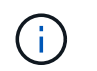

이 명령은 타겟 SVM 또는 타겟 클러스터에서 실행해야 합니다. 재동기화에는 기본 전송이 필요하지 않지만 시간이 오래 걸릴 수 있습니다. 사용량이 적은 시간에 재동기화를 실행할 수 있습니다.

다음 예에서는 svm1의 소스 볼륨 VolA와 sm\_backup의 대상 볼륨 VolA\_dst 간의 관계를 재동기화한다.

cluster dst::> snapmirror resync -source-path svm1:volA -destination -path svm backup:volA dst

10. 스냅샷 복사본의 자동 삭제를 사용하지 않도록 설정한 경우 다음을 다시 사용하도록 설정합니다.

volume snapshot autodelete modify -vserver <SVM> -volume <volume> -enabled true

작업을 마친 후

- 1. 를 사용합니다 snapmirror show 명령을 사용하여 SnapMirror 관계가 생성되었는지 확인합니다.
- 2. SnapMirror XDP 대상 볼륨이 SnapMirror 정책에 정의된 대로 스냅샷 복사본의 업데이트를 시작하면 의 출력을 사용합니다 snapmirror list-destinations 소스 클러스터의 명령을 사용하여 새로운 SnapMirror XDP 관계를 표시합니다.

Copyright © 2024 NetApp, Inc. All Rights Reserved. 미국에서 인쇄됨 본 문서의 어떠한 부분도 저작권 소유자의 사전 서면 승인 없이는 어떠한 형식이나 수단(복사, 녹음, 녹화 또는 전자 검색 시스템에 저장하는 것을 비롯한 그래픽, 전자적 또는 기계적 방법)으로도 복제될 수 없습니다.

NetApp이 저작권을 가진 자료에 있는 소프트웨어에는 아래의 라이센스와 고지사항이 적용됩니다.

본 소프트웨어는 NetApp에 의해 '있는 그대로' 제공되며 상품성 및 특정 목적에의 적합성에 대한 명시적 또는 묵시적 보증을 포함하여(이에 제한되지 않음) 어떠한 보증도 하지 않습니다. NetApp은 대체품 또는 대체 서비스의 조달, 사용 불능, 데이터 손실, 이익 손실, 영업 중단을 포함하여(이에 국한되지 않음), 이 소프트웨어의 사용으로 인해 발생하는 모든 직접 및 간접 손해, 우발적 손해, 특별 손해, 징벌적 손해, 결과적 손해의 발생에 대하여 그 발생 이유, 책임론, 계약 여부, 엄격한 책임, 불법 행위(과실 또는 그렇지 않은 경우)와 관계없이 어떠한 책임도 지지 않으며, 이와 같은 손실의 발생 가능성이 통지되었다 하더라도 마찬가지입니다.

NetApp은 본 문서에 설명된 제품을 언제든지 예고 없이 변경할 권리를 보유합니다. NetApp은 NetApp의 명시적인 서면 동의를 받은 경우를 제외하고 본 문서에 설명된 제품을 사용하여 발생하는 어떠한 문제에도 책임을 지지 않습니다. 본 제품의 사용 또는 구매의 경우 NetApp에서는 어떠한 특허권, 상표권 또는 기타 지적 재산권이 적용되는 라이센스도 제공하지 않습니다.

본 설명서에 설명된 제품은 하나 이상의 미국 특허, 해외 특허 또는 출원 중인 특허로 보호됩니다.

제한적 권리 표시: 정부에 의한 사용, 복제 또는 공개에는 DFARS 252.227-7013(2014년 2월) 및 FAR 52.227- 19(2007년 12월)의 기술 데이터-비상업적 품목에 대한 권리(Rights in Technical Data -Noncommercial Items) 조항의 하위 조항 (b)(3)에 설명된 제한사항이 적용됩니다.

여기에 포함된 데이터는 상업용 제품 및/또는 상업용 서비스(FAR 2.101에 정의)에 해당하며 NetApp, Inc.의 독점 자산입니다. 본 계약에 따라 제공되는 모든 NetApp 기술 데이터 및 컴퓨터 소프트웨어는 본질적으로 상업용이며 개인 비용만으로 개발되었습니다. 미국 정부는 데이터가 제공된 미국 계약과 관련하여 해당 계약을 지원하는 데에만 데이터에 대한 전 세계적으로 비독점적이고 양도할 수 없으며 재사용이 불가능하며 취소 불가능한 라이센스를 제한적으로 가집니다. 여기에 제공된 경우를 제외하고 NetApp, Inc.의 사전 서면 승인 없이는 이 데이터를 사용, 공개, 재생산, 수정, 수행 또는 표시할 수 없습니다. 미국 국방부에 대한 정부 라이센스는 DFARS 조항 252.227-7015(b)(2014년 2월)에 명시된 권한으로 제한됩니다.

#### 상표 정보

NETAPP, NETAPP 로고 및 <http://www.netapp.com/TM>에 나열된 마크는 NetApp, Inc.의 상표입니다. 기타 회사 및 제품 이름은 해당 소유자의 상표일 수 있습니다.